Attention une taxonomie est publique si elle n'est pas contrainte

Donc ajouter les régles de contraintes pour les autres arbres taxonomiques pour aller au bout de la démarche si plusieurs abres cohabitent

#### **Demande 1**

Conseiller prud'homme en formation peuvent :

Lire dans la librairie, télécharger les ressources

uniquement sur taxonomie "conseillers prud'homme"

#### **restriction à la taxonomie**

aller dans taxonomie (plugins/modules d'activité/Taxonomie) : lien direct vers les classifications :

<https://enm31-integr.activeprolearn.com/mod/sharedresource/classifications.php?id=1>

ET restreindre sur champs de profil "public" avec

champs de profil : "profile\_fied:public"

valeur : "Conseiller prud'homme en formation"

## **Permission**

permission à accorder sur le role "étudiant actif" –>Conseiller prud'homme en formation

repository/sharedresource:view pour voir les ressources de la librairie

# **Lien d'accès**

Lien bandeau haut à placer sur champs de profil :

prendre le shortname du champs de profil exemple : "public" (shortname) puis tilde pour une partie siginficative du contenu du champs

Librairie etudiants cph|user:profile\_field\_public~Conseiller prud[!https://enm31-integr.activeprolearn.com/local/sharedresources/browse.php?course=1](https://enm31-integr.activeprolearn.com/local/sharedresources/browse.php?course=1)

#### **Demande 2**

Coordonnateur de formation peuvent :

Acceder, déposer dans la librairie, importer une ressource mutulalisée dans un cours et les télécharger sur son poste

uniquement sur taxonomie "conseillers prud'homme"

## **restriction à la taxonomie**

aller dans taxonomie (plugins/modules d'activité/Taxonomie) : lien direct vers les classifications :

<https://enm31-integr.activeprolearn.com/mod/sharedresource/classifications.php?id=1>

ET restreindre sur champs de profil "public" avec

champs de profil : "profile field:public"

valeur : "Coordonnateur de formation"

### **permission**

permission à accorder sur le role "Coordonnateur de formation"

repository/sharedresource:view pour voir les ressources de la librairie, et les télécharger sur son poste

repository/sharedresource:create pour déposer dans la libraririe

repository/sharedresources:use pour placer une ressource de librarie dans son cours

## **lien d'accès**

réglages du thème

Lien bandeau haut à placer sur champs de profil :

prendre le shortname du champs de profil exemple : "public" (shortname) puis tilde pour une partie siginficative du contenu du champs

Librairie coordonnateur|user:profile\_field\_public=Coordonnateur de formation!<https://enm31-integr.activeprolearn.com/local/sharedresources/browse.php?course=1>

#### **Cours de test pour accès via le bloc "ressources mutualisées**

<https://enm31-integr.activeprolearn.com/local/sharedresources/explore.php?course=760>

[Revenir au sommaire du composant](https://docs.activeprolearn.com/doku.php?id=mod:sharedresource) - [Revenir au catalogue](https://docs.activeprolearn.com/doku.php?id=start)

From: <https://docs.activeprolearn.com/> - **Documentation Moodle ActiveProLearn**

Permanent link: **<https://docs.activeprolearn.com/doku.php?id=mod:sharedresource:usecase&rev=1523381474>**

Last update: **2024/04/04 15:52**

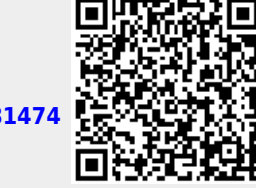